## *Володарець М. В., к.т.н.*

## **ДО ПИТАННЯ ОПТИМІЗАЦІЇ ПАРАМЕТРІВ РОБОЧИХ ПРОЦЕСІВ В ТРАНСПОРТНОМУ ВУЗЛІ ЗА ДОПОМОГОЮ ANYLOGIC**

*Розглянута можливість вирішення задачі оптимізації параметрів робочих процесів в транспортному вузлі за допомогою пакету програм AnyLogic, який має підтримку всіх існуючих методів імітаційного моделювання та їх комбінацій*

**Вступ.** Транспортні системи зазвичай являють собою складний комплекс технічних і програмних засобів. Тому для опису і прогнозування поведінки цих систем доручним є застосування імітаційного моделювання, яке дозволяє врахувати все різноманіття транспортних ситуацій та їх стохастичний прояв [1].

Найбільш зручним і простим у використанні з існуючих програмних продуктів є AnyLogic, а його основною перевагою є те, що він має підтримку всіх існуючих методів імітаційного моделювання та їх комбінацій, а також потужну вбудовану бібліотеку для моделювання об'єктів та процесів транспортних систем.

**Мета роботи.** Метою роботи є вирішення задачі оптимізації параметрів робочих процесів в транспортному вузлі за допомогою пакету програм AnyLogic.

**Основна частина.** Програмний продукт AnyLogic містить велику бібліотеку візуальних компонентів, при цьому розробник може також створювати і додавати в середу власні компоненти [2, 3]. Моделі зберігаються як Java-аплети.

Оптимізація моделі AnyLogic полягає в послідовному виконанні декількох прогонів моделі з різними значеннями параметрів і знаходженні оптимальних для даного завдання значень параметрів. У AnyLogic вбудований оптимізатор OptQuest, який автоматично знаходить найкращі значення параметрів моделі з урахуванням заданих обмежень. Комбінуючи евристики, нейронні мережі і математичну оптимізацію, OptQuest дозволяє знаходити значення параметрів моделі, відповідні максимуму або мінімуму цільової функції, як в умовах невизначеності, так і за наявності обмежень [3].

Для того, щоб оптимізувати модель необхідно:

1) створити оптимізаційний експеримент;

2) задати цільовий функціонал (функцію, яку потрібно мінімізувати або максимізувати);

3) задати оптимізаційні параметри (параметри, значення яких будуть змінюватися);

4) задати обмеження, які будуть накладені на значення параметрів і змінних (опціонально);

5) задати умови зупинки прогон;

6) задати умови зупинки оптимізації;

7) запустити оптимізаційний експеримент.

Остання версія AnyLogic 8.2.3, в якій проведене моделювання, містить [2, 3]:

1) графічні елементи розмітки простору для побудови дорожніх мереж (дорога, перехрестя, автобусна зупинка, парковка, стоп-лінія);

2) вибір шляху автомобіля з урахуванням обмежень швидкості, логіки зміни смуг, вибору менш завантаженої смуги, виявлення (можливих) зіткнень і вжиття заходів щодо їх уникнення на перехрестях;

3) можливість завдання різних типів автомобілів зі специфічними атрибутами і анімацією.

Для вирішення задачі оптимізації дорожнього руху в транспортному вузлі було створено цифрограму інтенсивностей транспортних потоків у вузлі (рис. 1), а на його основі графічну модель руху транспортних засобів у ньому (рис. 2)

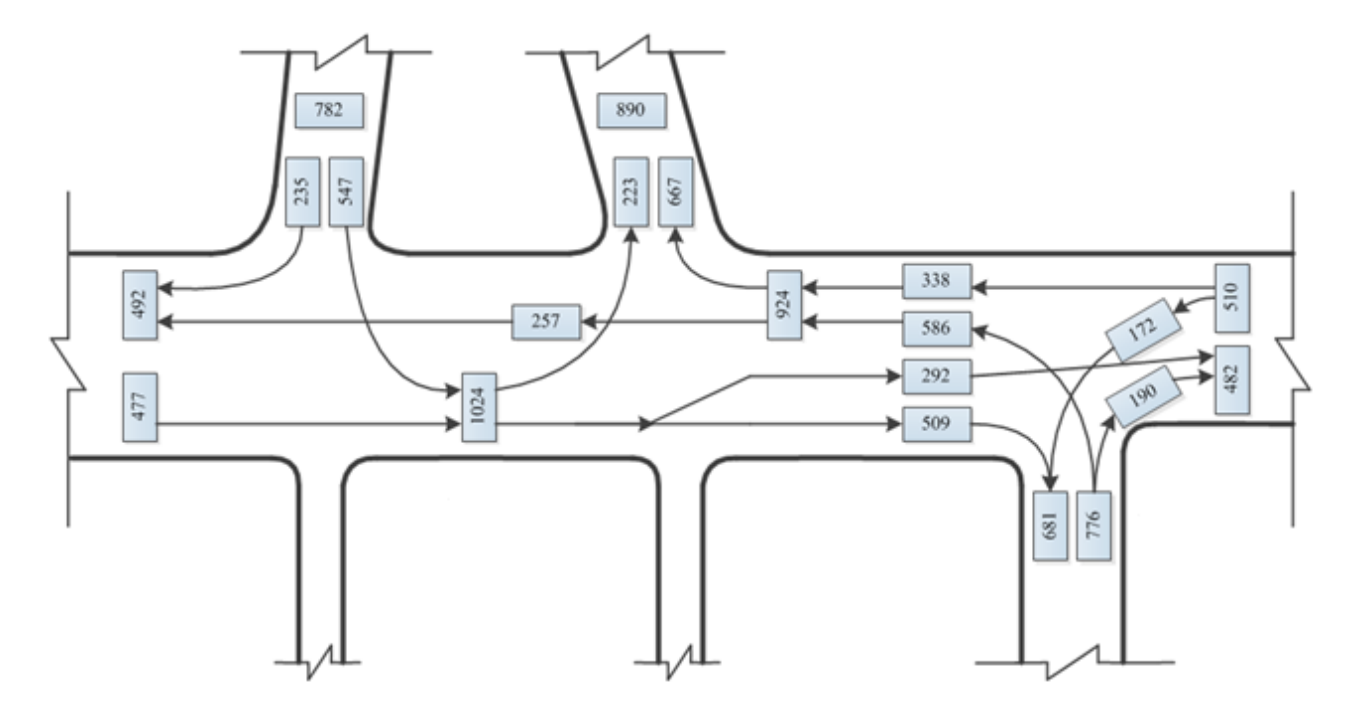

Рисунок 1 – Цифрограма інтенсивностей транспортних потоків в транспортному вузлі

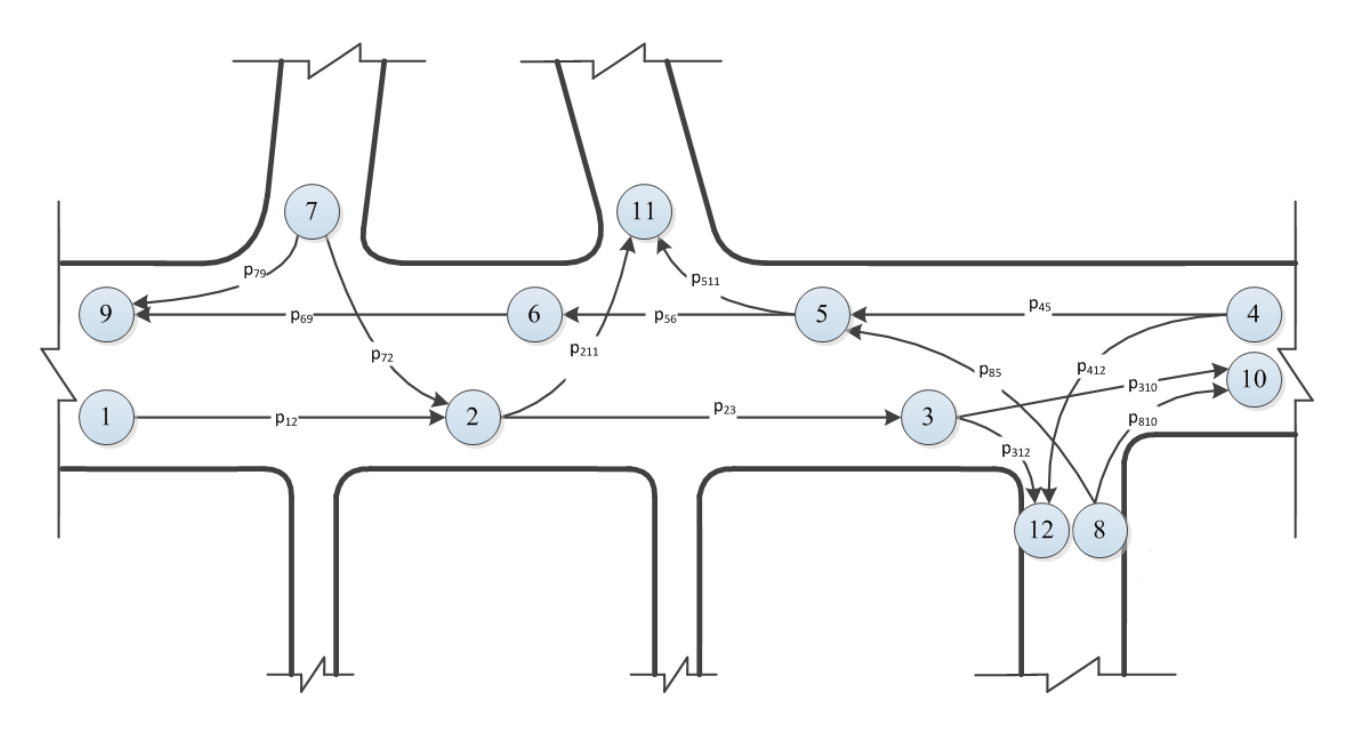

Рисунок 2 – Графічна модель руху транспортних засобів в транспортному вузлі

Для наведеної моделі було створено за результатами експерименту матрицю перехідних ймовірностей і цифрограму інтенсивностей транспортних потоків для розглянутого вузла.

На рис. 3 наведено результати простого експерименту «Simulation», який моделює дорожній рух в розглянутому транспортному вузлі з приведеними транспортними засобами відповідно до моделі, зображеної на рис.2, і матриці перехідних ймовірностей. На рис. 4 зображено гістограму ймовірності розподілу часу знаходження транспортного засобу в досліджуваній системі, яку отримано також за результатами імітаційного моделювання.

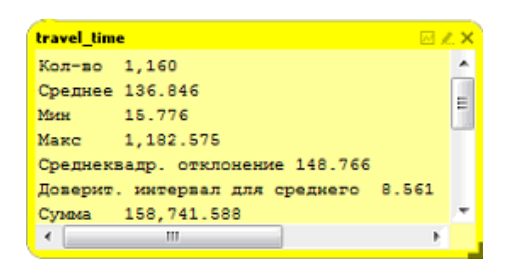

Рисунок 3 – Резлультати імітаційного моделювання дорожнього руху в досліджуваному транспортному вузлі

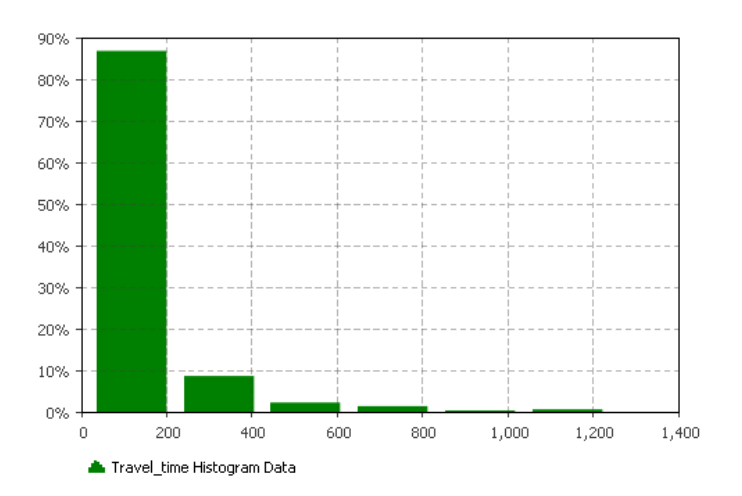

Рисунок 4 – Гістограма ймовірності розподілу часу знаходження транспортного засобу в досліджуваній системі

Для здійснення оптимізації дорожнього руху в транспортному вузлі в AnyLogic був створений експеримент «Optimization». Завдання оптимізації зводилося до мінімізації часу перебування транспортних засобів у системі. В результаті були отримані оптимальні параметри робочих процесів для заданого транспортного вузла, що дозволило зменшити середній час руху через нього на 11%, при цьому похибка моделювання склала близько 3%.

**Висновки.** На прикладі транспортного вузла на мікрорівні було проведено імітаційне моделювання руху транспортних засобів у ньому. Розраховані оптимальні значення параметрів робочих процесів у вузлі, які дозволили зменшити середній час руху транспортних засобів, що знаходяться в системі. Отримані моделі і результати можуть бути використані в процесі перебудови транспортного вузла і організації руху у ньому.

## **Список використаних джерел**

1. Hensher D. A. Handbook of Transport Modelling / D. A. Hensher, K. J. Button // London, United Kingdom: Pergamon Press, 2000. – 690 p.

2. AnyLogic [Электронный ресурс] // Официальный сайт компании AnyLogic. – Режим доступа: [http://www.anylogic.ru,](http://www.anylogic.ru/) свободный. – Загл. с экрана. (15.03.2018).

3. О системе справочной документации AnyLogic [Электронный ресурс] // Сайт компании AnyLogic. – Режим доступа: [https://help.anylogic.ru/index.jsp,](https://help.anylogic.ru/index.jsp) свободный. – Загл. с экрана. (15.03.2018).

*Володарець Микита Віталійович* — к.т.н., старший викладач кафедри теплотехніки та теплових двигунів, Український державний університет залізничного транспорту, м. Харків